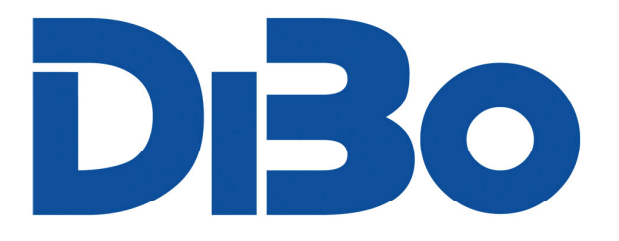

# **Ihren Kundendienst effektiver machen 2.0**

Wenn Sie einen neuen Kundendienstauftrag per Handy an Ihrem Monteur senden mag das ja funktionieren, aber hat Ihr Kunde nicht schon darüber gemeckert? Muss der Kunde die Zeit Bezahlen die der Monteur mit Ihnen telefoniert? **Nein**, es geht auch anders.

#### **Die Cloud**

Die Cloud ist ein Speicher im Internet mit einer Datenbank. Sie brauchen keine Verträge mit irgend einem Großkonzern um eine Cloud zu betreiben. Nutzen Sie Ihre eigene Homepage. Die Einrichtung der Homepage ist einfach und schnell durch dem Verwalter der Hompage machbar.

#### **Einrichten der Cloud**

Ist die Cloud Eingerichtet wird eine Datei für NormFakt erzeugt und mit Ihren Zugangsdaten versehen. Hier wird festgelegt wie Ihre Homepage erreichbar ist, Ihre Masterzugangsdaten, die Artikeldatei die in der Cloud gespeichert wird und die Gebietsnummer für die Wartungsdatei in der Cloud. (x=Alle)

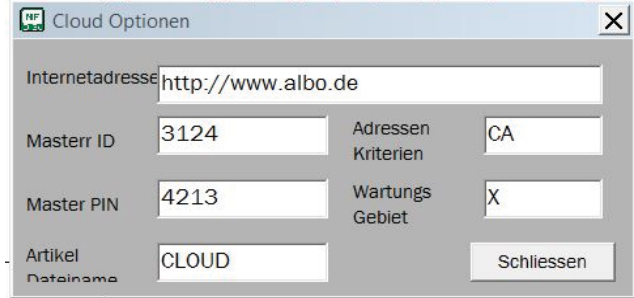

Unter dem Menue in NormFakt finden Sie nun die Cloud als Programm unter Datei. Alternativ auch unter Programme in der Bildleiste.

Im Programm Cloud ist nun unter Optionen die Einstellmaske und die Artikel und Wartungsdatei zum Hochladen vorhanden. Laden Sie nun die Daten in die Cloud. Da die Daten nur Paketweise verarbeitet werden müssen Sie jedes weitere Paket bestätigen.

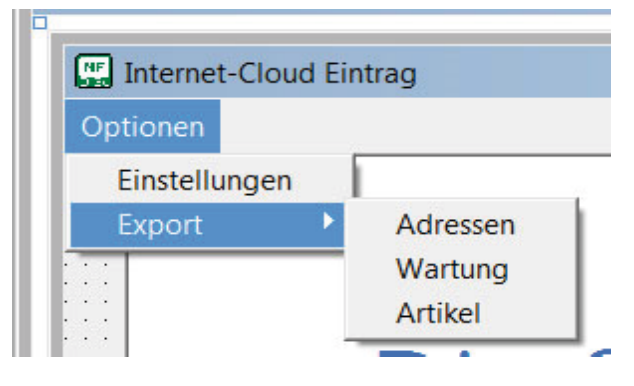

### **Nun ist die Cloud einsatzbereit.**

Jeder Kundendienstmonteur sollte mit einem Internetfähigem Tablet ausgestattet werden. Das Tablet muss eine SIM-Karte mit einem entsprechenden Vertrag eines Mobilfunkanbieters ausgestattet werden. Ein guter Browser sollte Installiert werden (z.B. Firefox).

Das Anlegen eines Favoriten im Browser erleichtert den Zugang zu Ihrer Cloud.

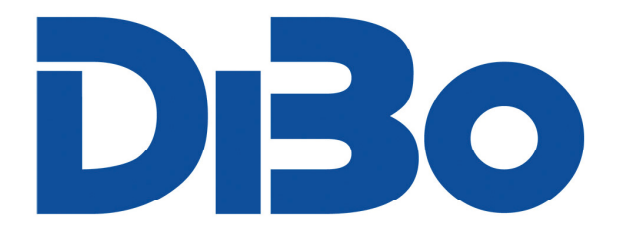

### **Jetzt beginnt die Nutzung der Cloud**

So geht es: Sie nehmen den Auftrag an, erstellen einen Auftrag in NormFakt, gehen auf Vorgangsinfo, und wählen dem Monteur aus der den Auftrag erhalten soll. Aufträge aus der Wartungsdatei, erstellt einen Vorgang, dann Auftrag absenden.

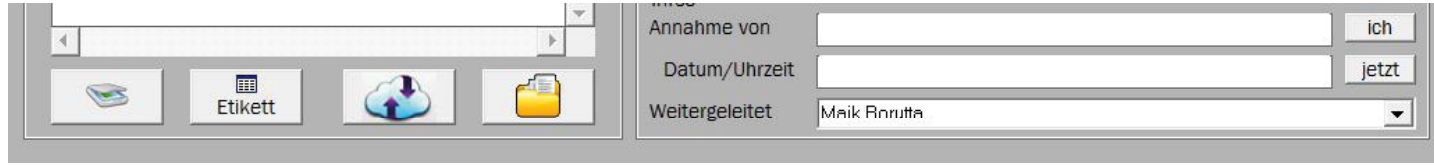

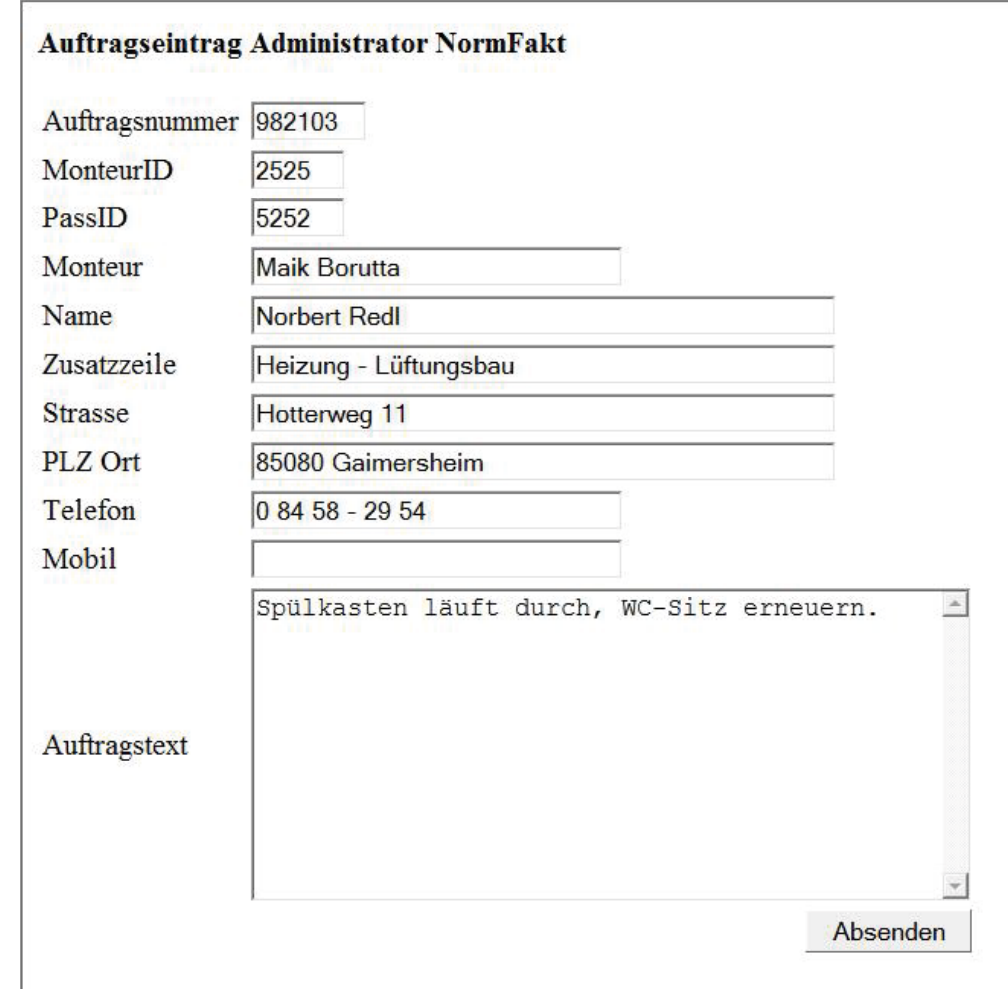

Jetzt können Sie auf den Taster Cloud (eine Wolke) drücken, den Auftrag nochmals betrachten und Absenden.

### **Nun steht der Auftrag auf Ihrer Internetseite zum Abruf bereit.**

Ihr Monteur ist mit seinem letzten Auftrag fertig und setzt sich in das Kundendienstfahrzeug, nimmt sein Tablet in die Hand, wählt sich über dem Browser ins Internet ein und sieht Ihren neuen Auftrag

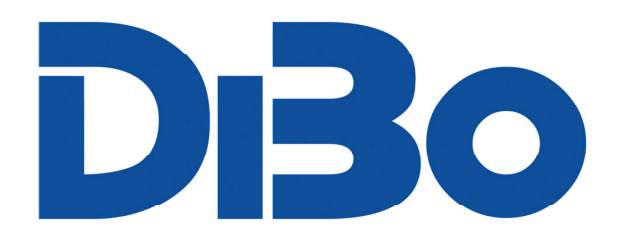

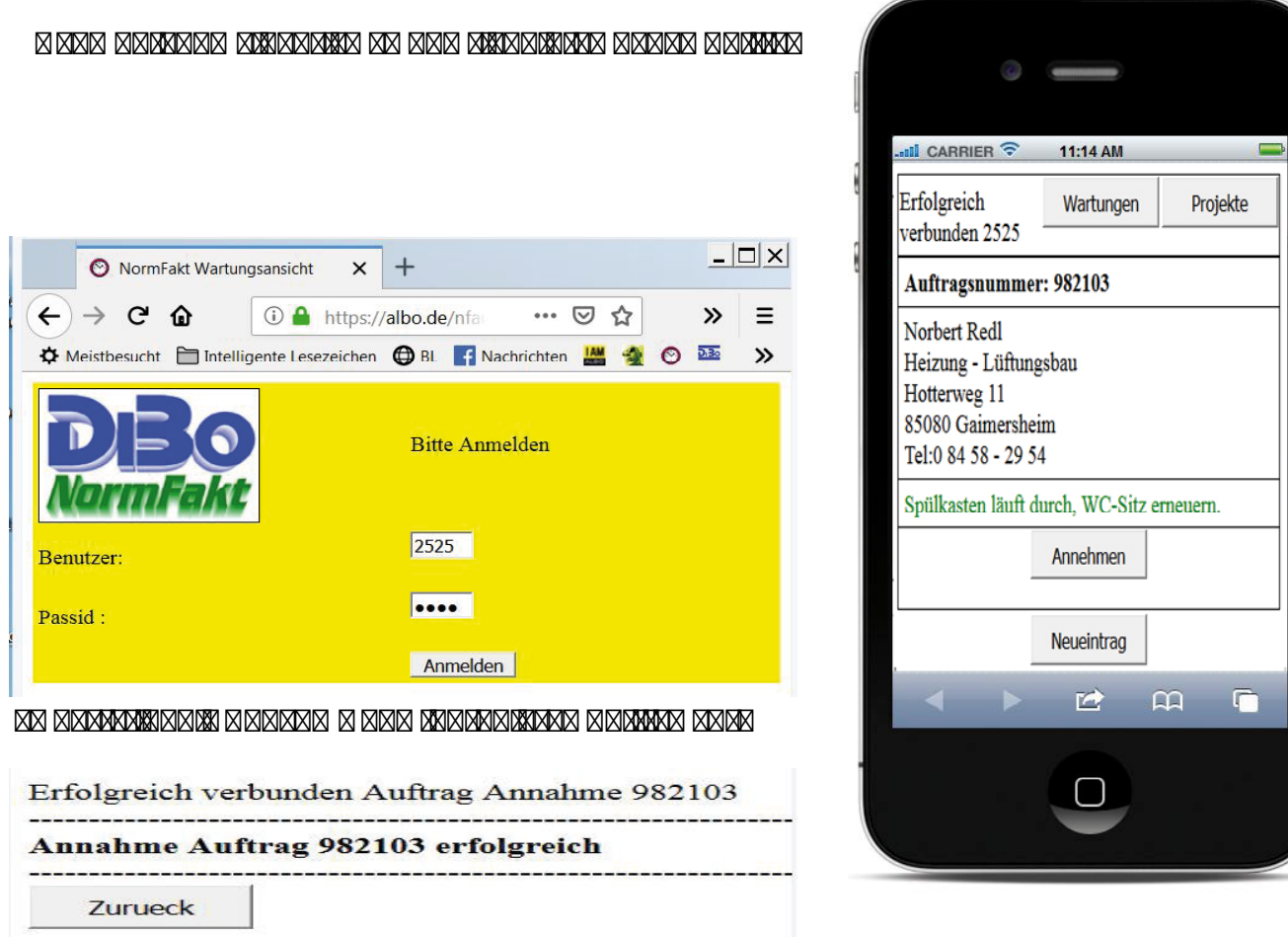

#### Sie können nun aus NormFakt Kontrollieren ob der Auftrag Offen, Angenommen oder Ausgeführt wurde.

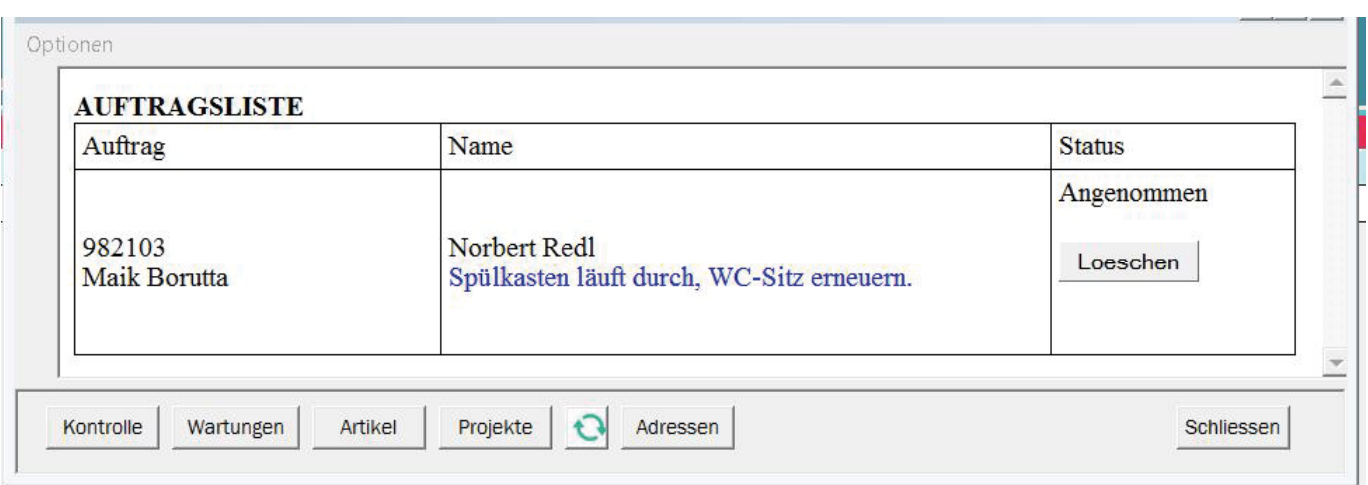

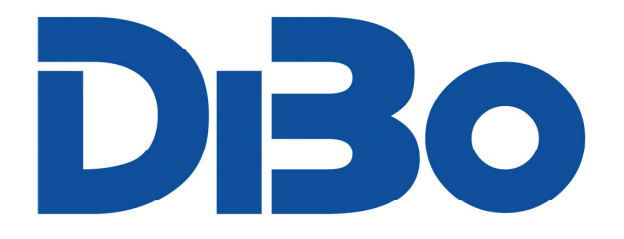

Zurück

#### Der Monteur ist mit diesem Auftrag fertig und Bestätigt die Ausführung des Auftrags, und ruft den Bericht auf.

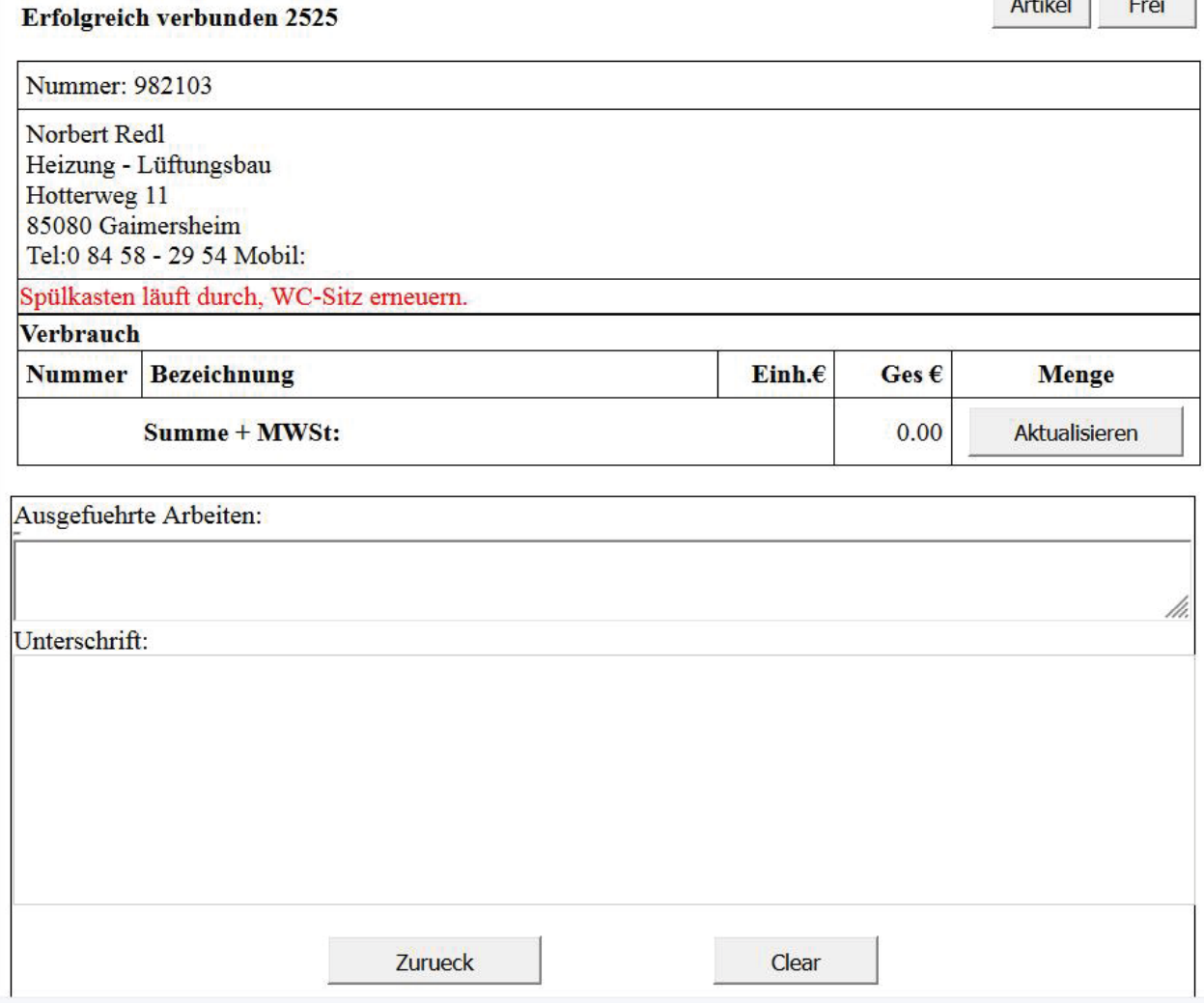

In dem Bericht werden Artikel aus der Artikeldatei oder Freie eingefügt. Die Ausgeführten Arbeiten beschrieben.

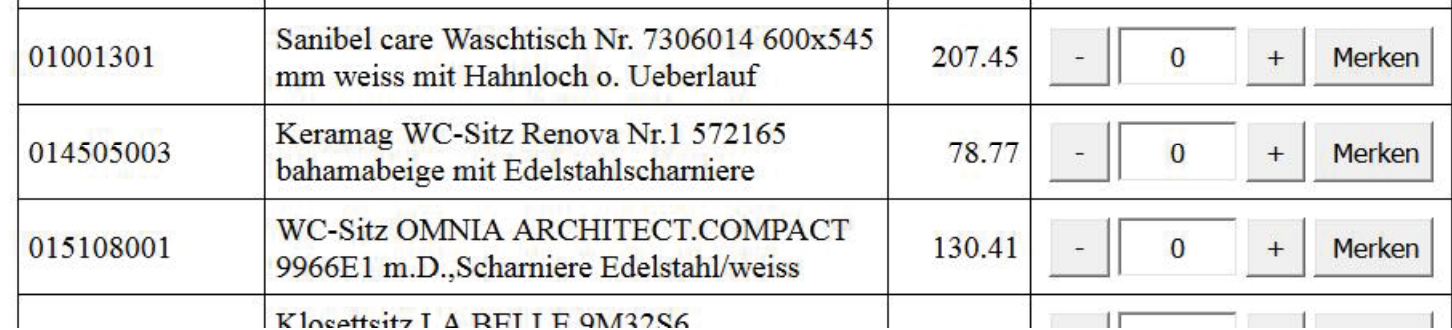

Klosetteitz I A REI I E 9M3286

Die Mengen werden durch Taster +/- eingegeben und durch Merken zwischengelagert. So können mehrere Artikel vorgemerkt werden.

#### Freie Eingabe -

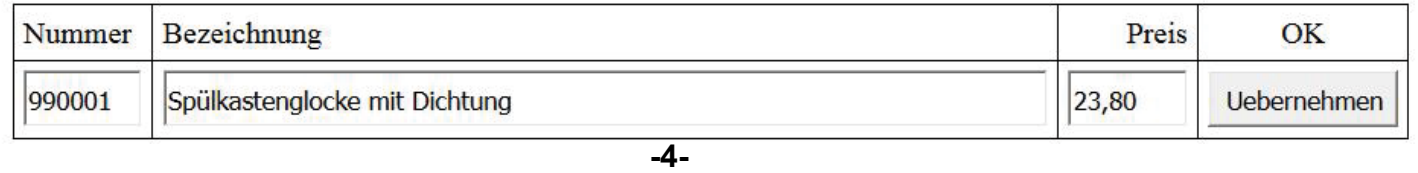

DiBo EDV-Service Maik Borutta - Anton-Aulke-Str.1 48727 Billerbeck - www.albo.de - info@albo.de - 02543-23094

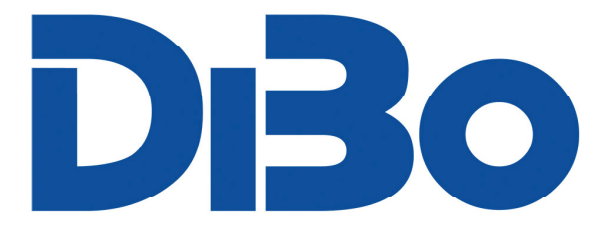

Erfolgreich verbunden 2525

**Artikel** Frei |

li.

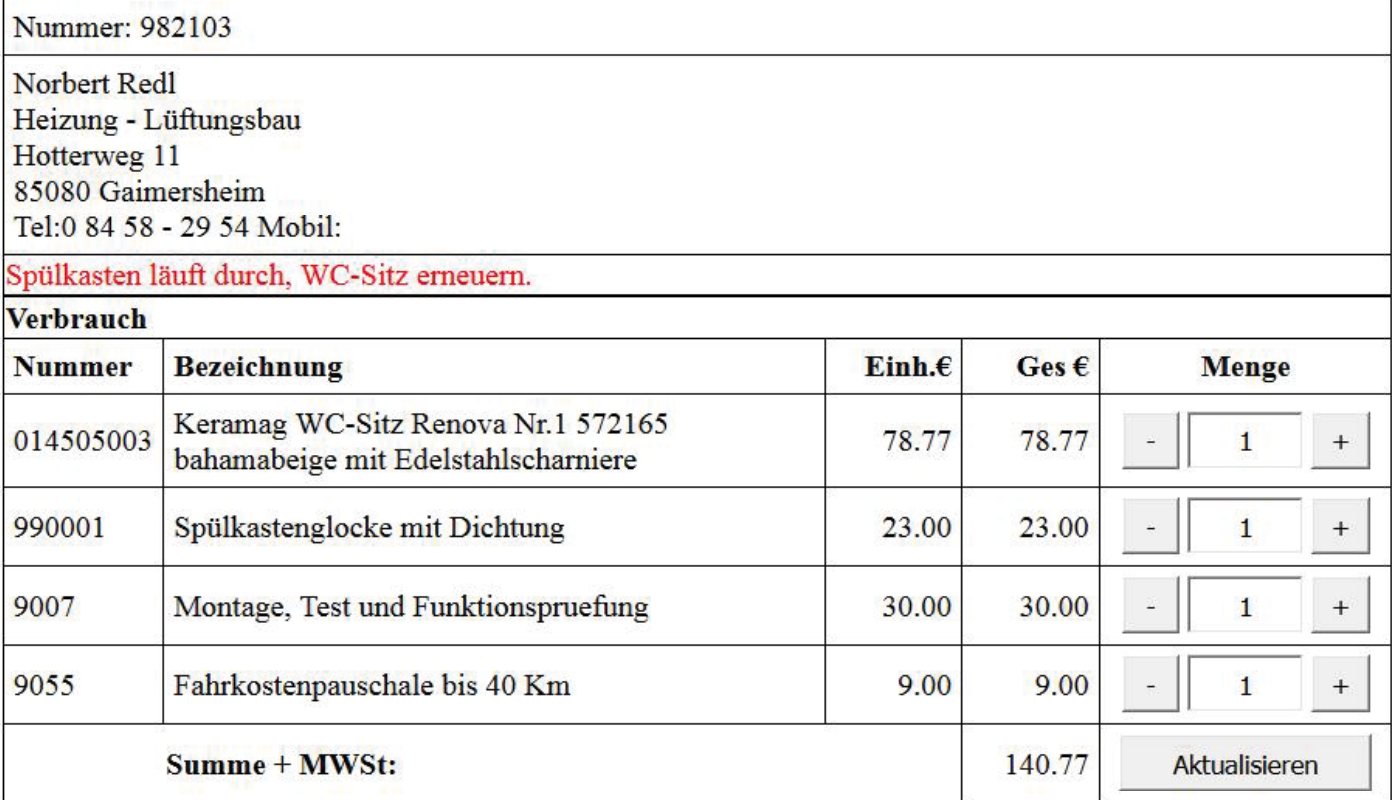

#### Ausgefuehrte Arbeiten:

Glocke getauscht. WC-Sitz montiert.

#### Unterschrift:

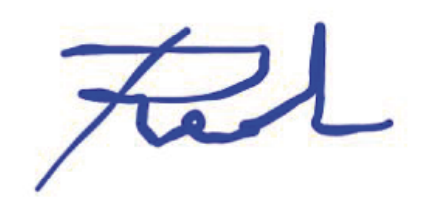

So kann nun der ganze Bericht zusammengestellt werden. Der Kunde kann mit dem Finger auf dem Tablet Unterschreiben.Sind alle Punkte erfasst kommt man über den Taster Zurück zum Hauptmenue.

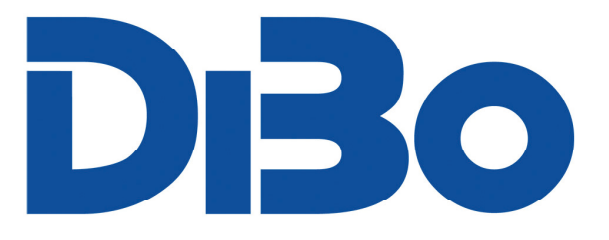

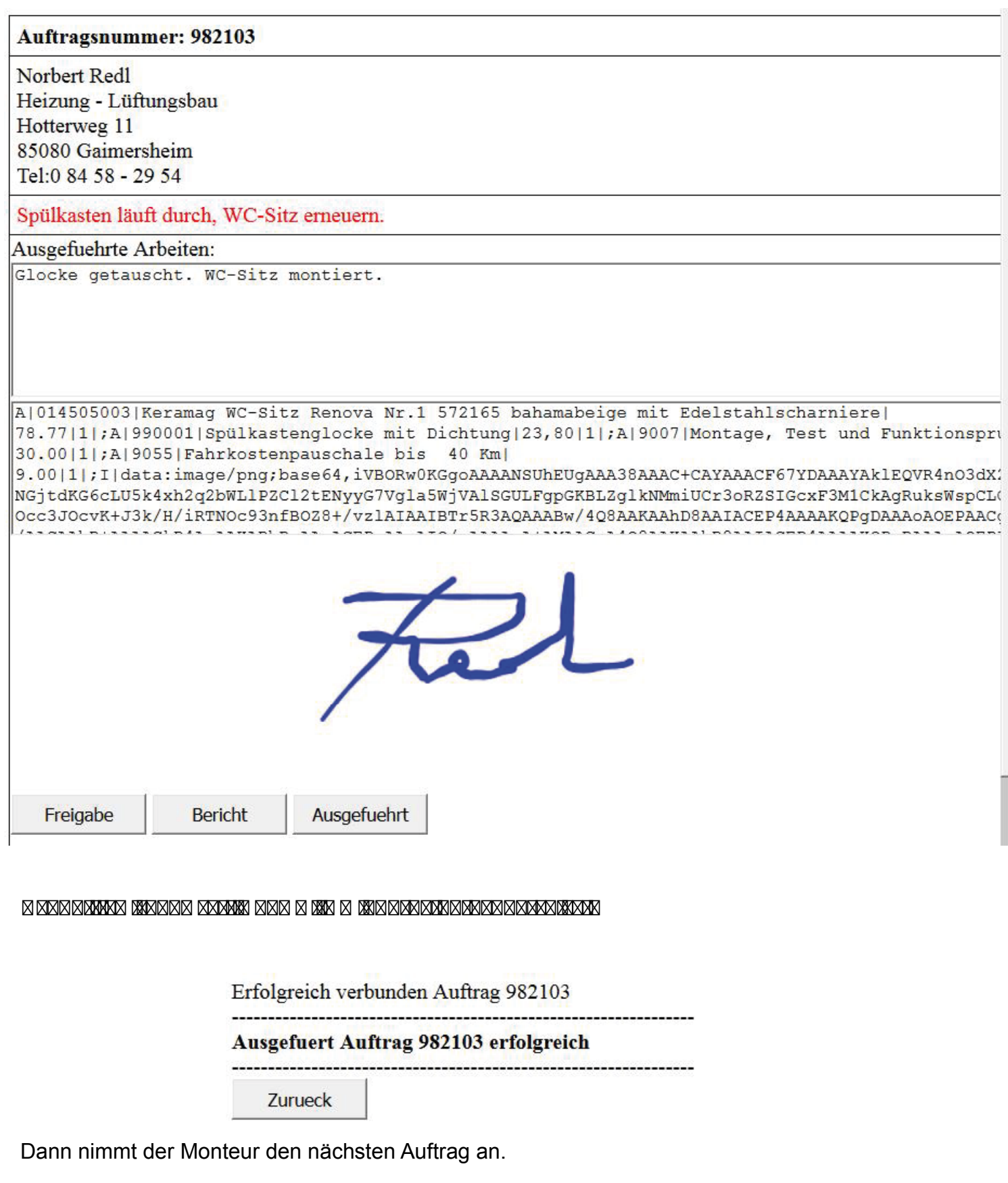

**-6-**

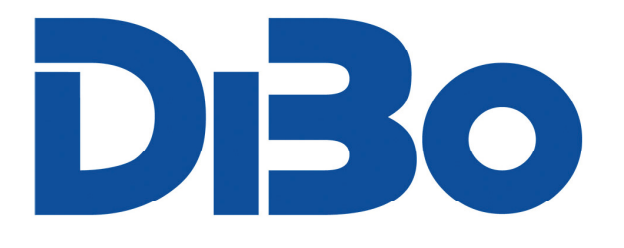

### **Kontrolle**

Im Büro kann ich dann sofort sehen was dort passiert ist.

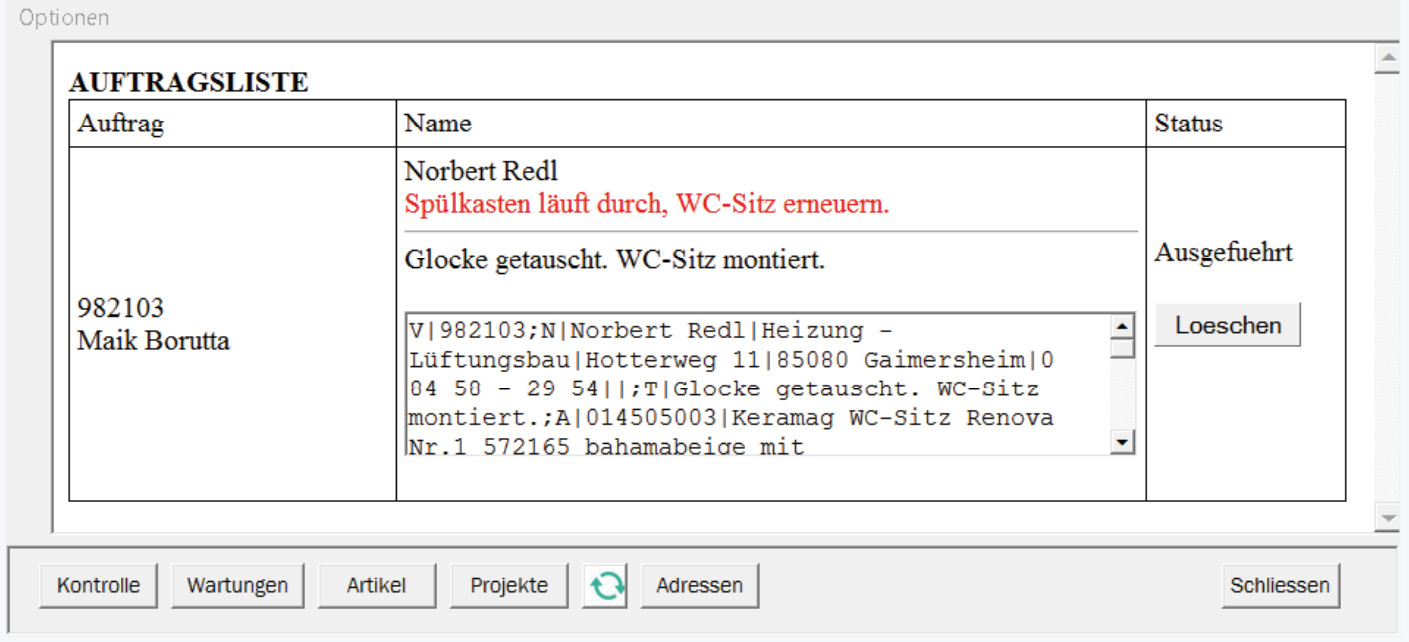

Als nächstes wird der Vorgang aus dem der Auftrag generiert wurde in NormFakt aufgerufen. Über Vorgangsinfo, Import-Cloud Artikel erscheint dann der Bericht des Kundendienstmonteurs und mit Uebernehmen wird der Bericht in den Vorgang Eingefügt.

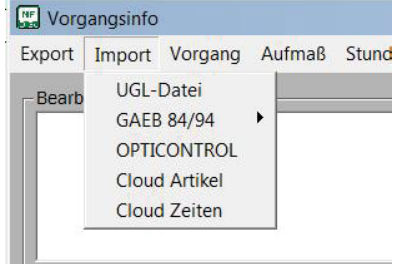

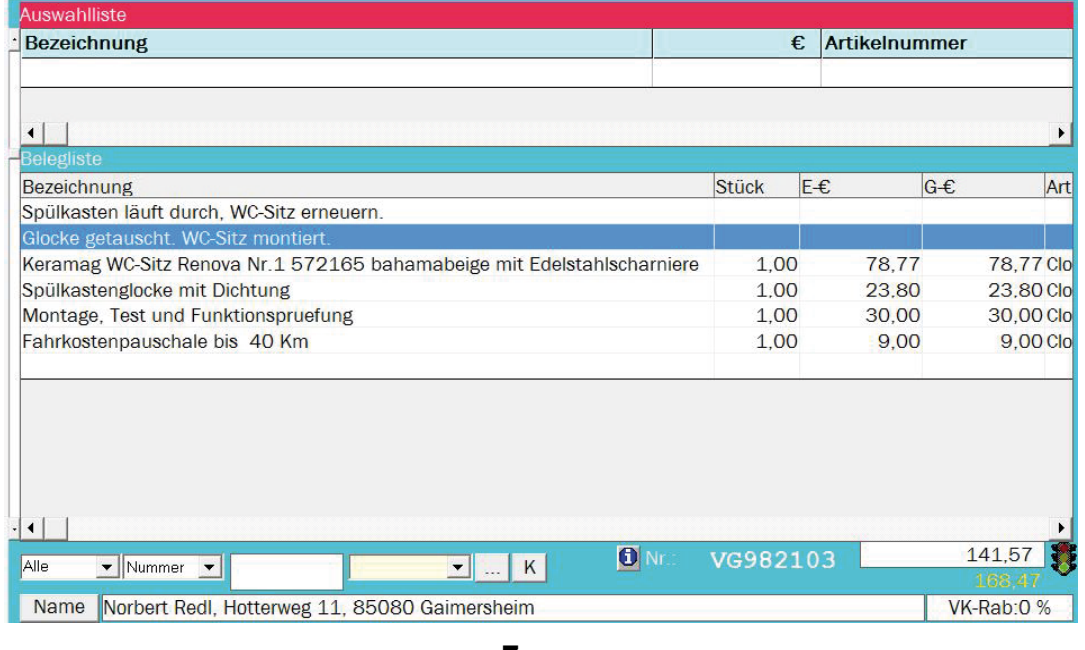

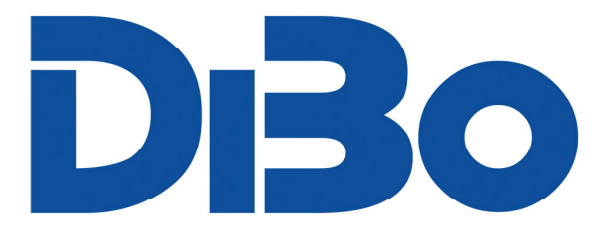

Jetzt können Sie den Vorgang wie gewohnt Bearbeiten und die Rechnung drucken.

DiBo Borutta - Anton-Aulke-Str.1 - 48727 Billerbeck

Firma **Norbert Redl** Heizung - Lüftungsbau **Hotterweg 11** 85080 Gaimersheim

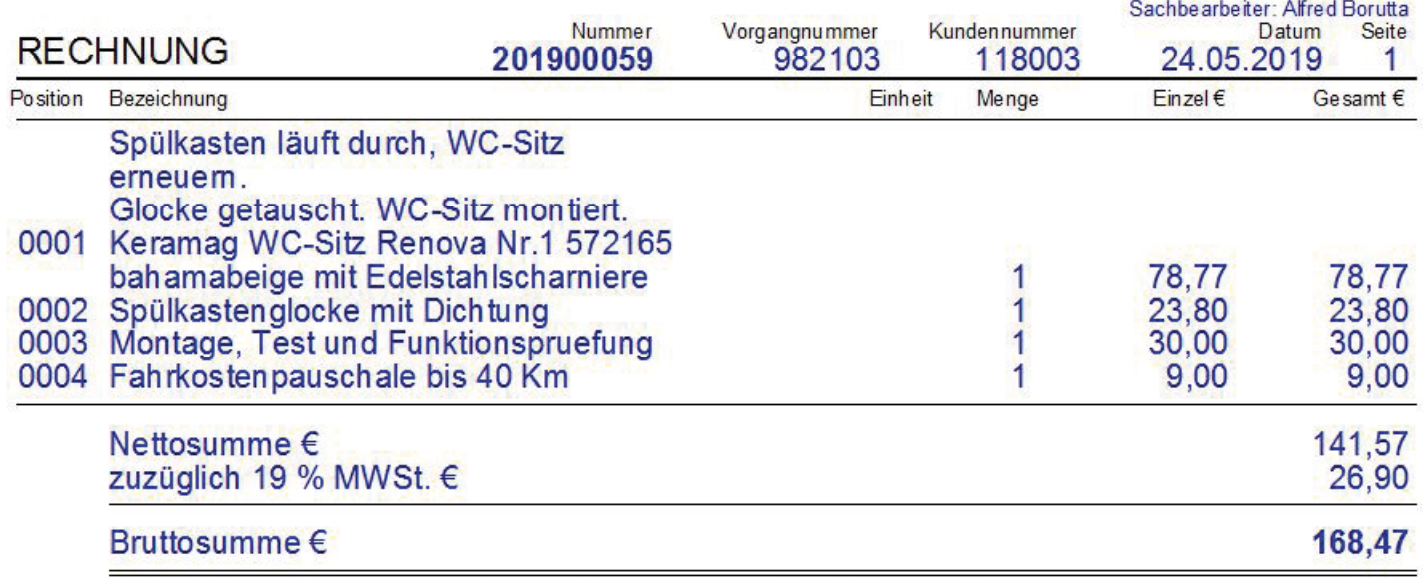

Die Handwerker- und Dienstleistungsrechnung ist ohne Abzug bis zum 29.05.2019 zu begleichen.

Bestätigt mit Unterschrift:

So einfach kann nun ein Kundendienstauftrag abgerechnet werden.

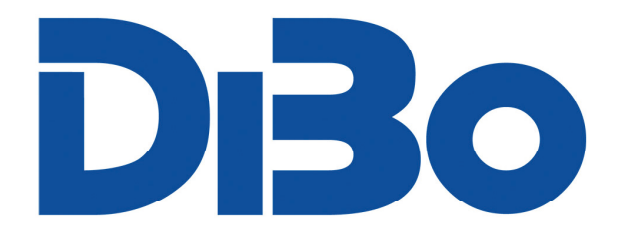

Ï

Weiterhin ist der Monteur in der Lage selbst Aufträge einzustellen und Adressen auszuwählen, bzw. selbst einzutragen. Diese Frei erstellten Aufträge können dann in NormFakt importiert werden.

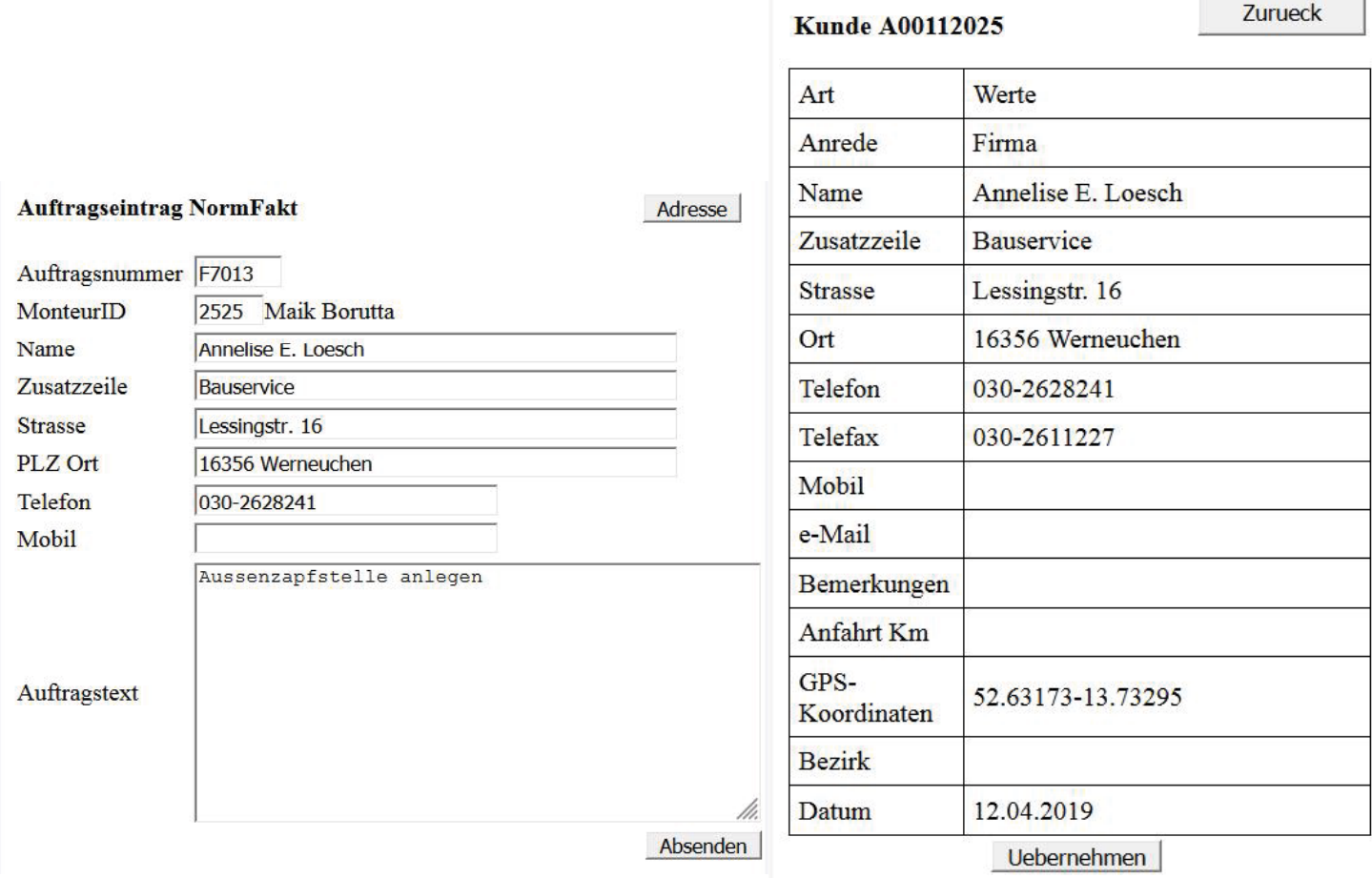

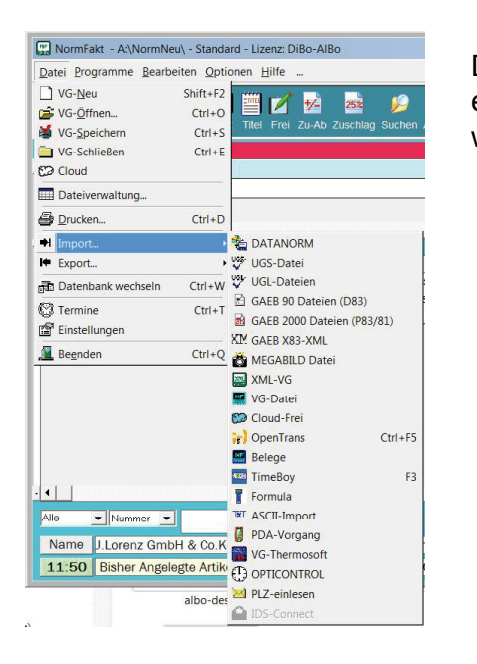

Der Import erfolgt in NormFakt wird mit Datei-Import-Cloud-Frei. Damit wird ein neuer Vorgang abgelegt und kann wie gewohnt weiterbearbeitet werden.

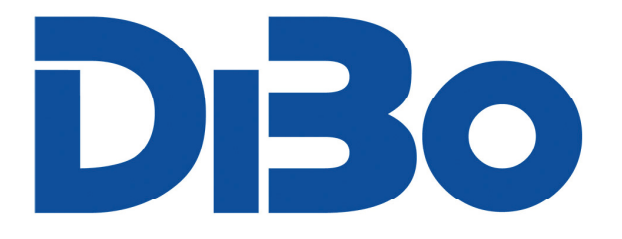

 $-|\square|\times$ 

 $13$ 

96

### **Wartungen**

Die Übertragene Wartungsdatei dient dem Monteur zur Information und Änderungen der Anlagendaten und Übernahme der Messwerte.

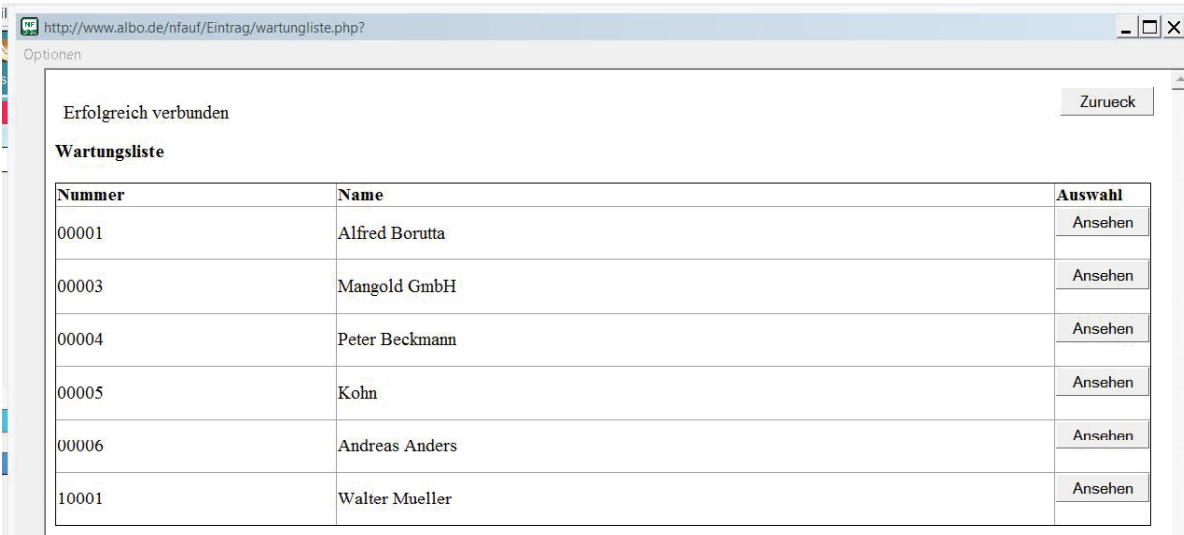

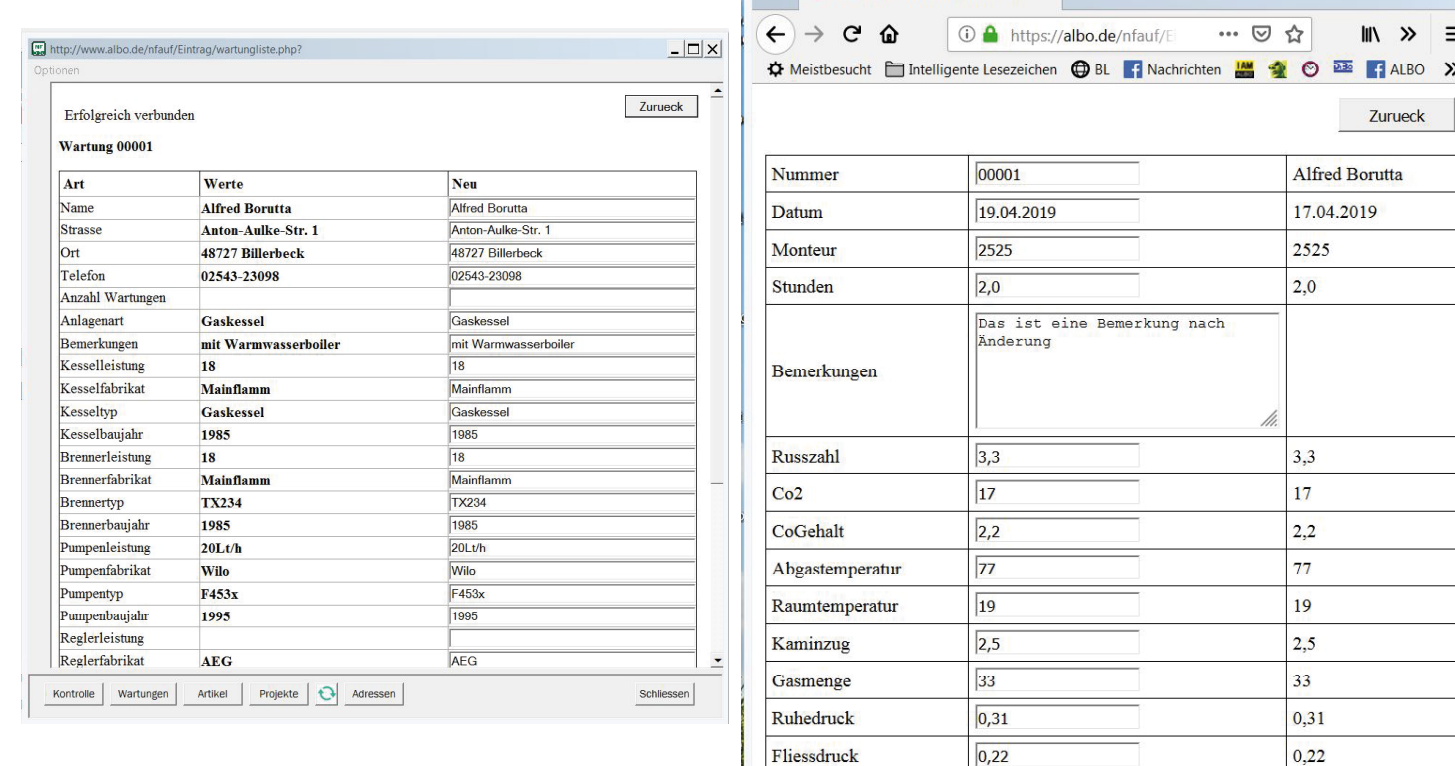

NormFakt Wartungsmesswerte x +

 $\overline{13}$ 

96

Speichern

Auch diese Werte können Sie im Büro Ansehen und in Ihrer Wartungskartei übernehmen.

NOXGehalt

Wirkungsgrad

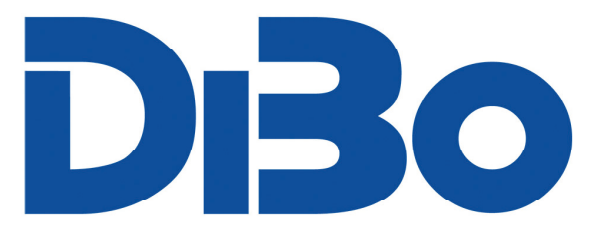

### **Projekte mit Zeiterfassung**

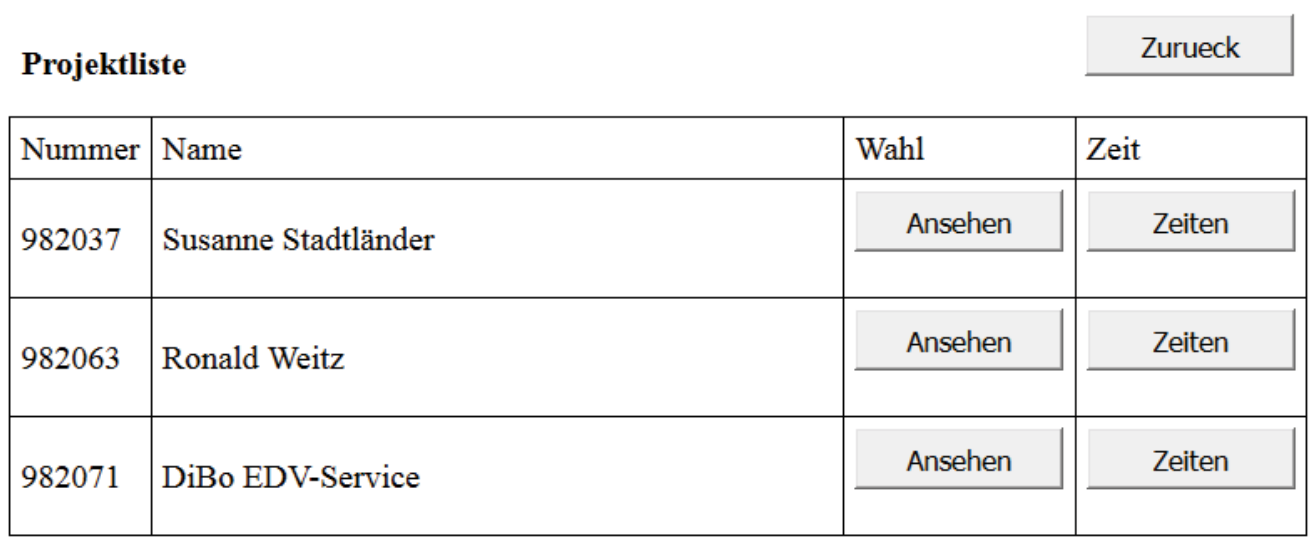

Zeiten Eingabe - 982037

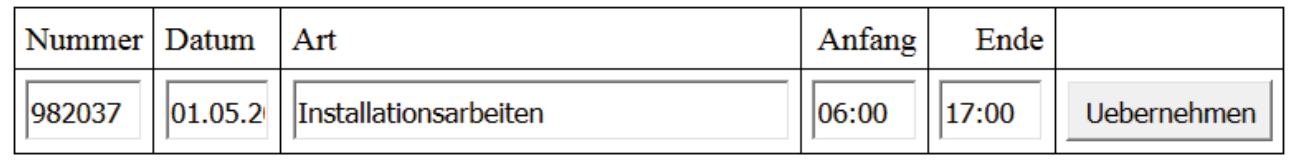

Mit Übernehmen werden die Zeiten im Projekt übernommen. Das kann jederzeit Überprüft werden

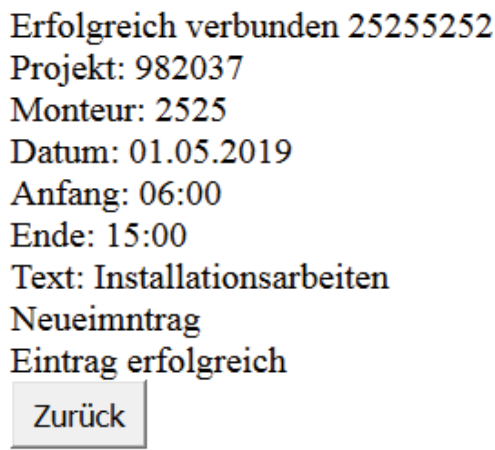

Zurück

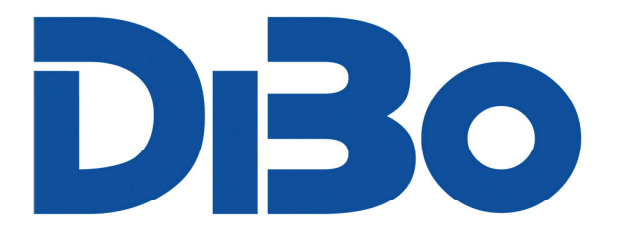

Zurueck

#### **Projekt 982037**

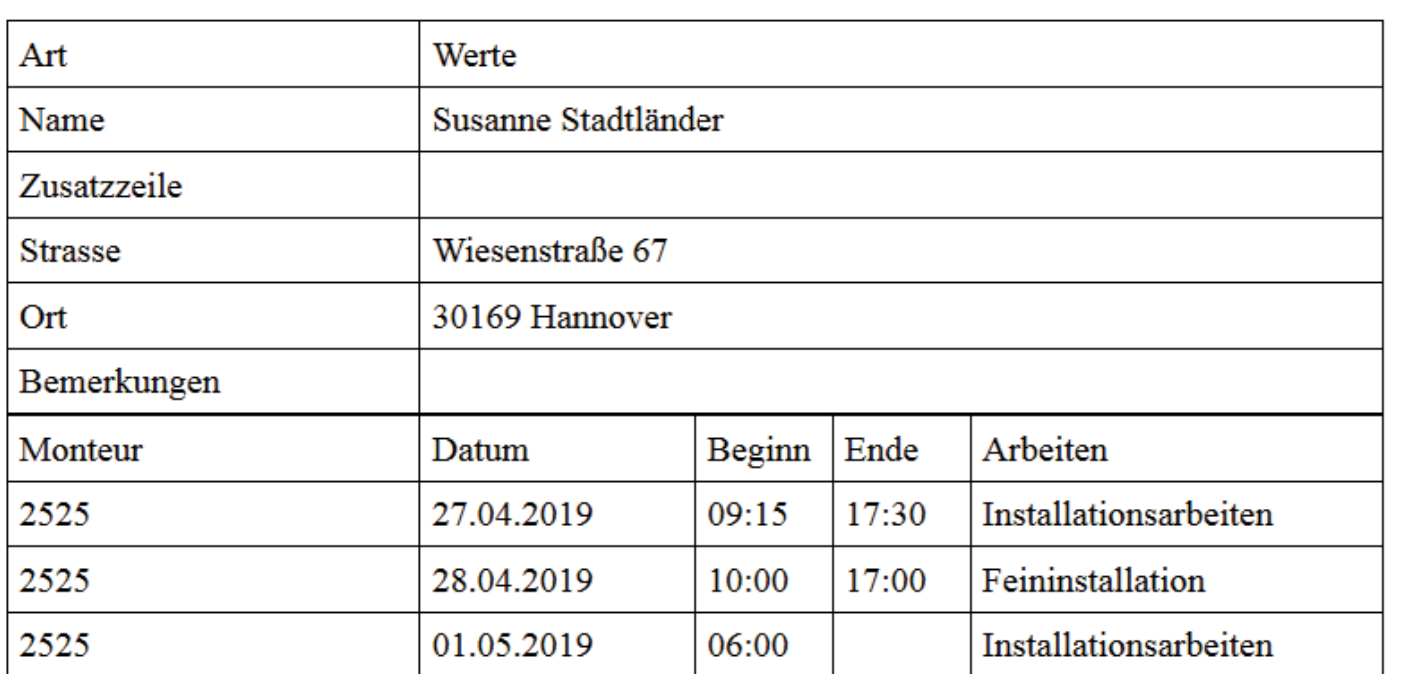

So dient dieser Teil der Projektüberwachung und kann für die Nachkalkultion und Lohnberechnung in Norm-Fakt genutzt werden. Die Zeiten werden in NormFakt importiert.

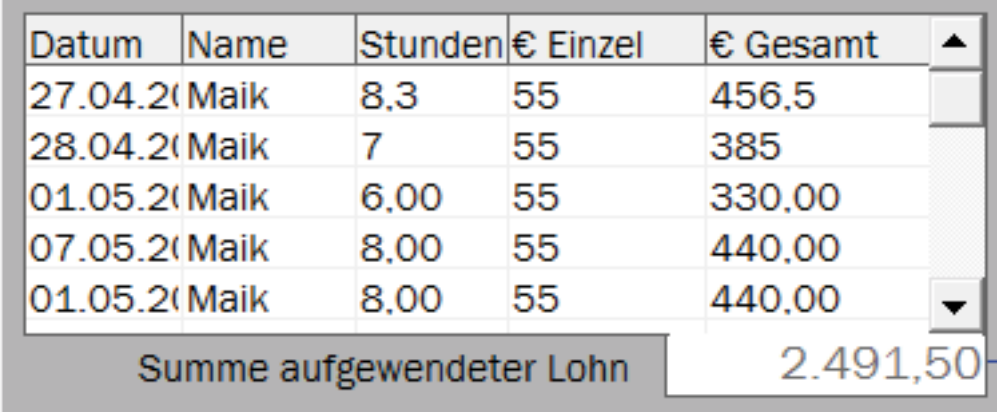

**XXXX** 

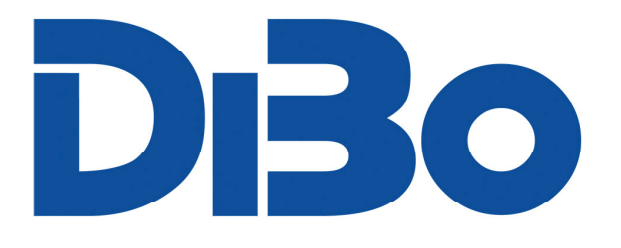

### **Weitere Programmpunkte sind für die Cloud eingerichtet**

Cloud-Memo Funktion zur Übertragung von Informationen, wie; "*Komme heute Abend in die Firma….u.s.w.*"

Aus der Terminverwaltung können Termine Übertragen werden.

Mit der Exportfunktion kann zu jeder Zeit der Datensatz in der Cloud erweitert werden.

#### **Vorteile:**

Weniger Telefonkosten, weniger Beeinträchtigung der Kundendienstarbeit. Alle Kundendienst-Aufträge in Kontrolle. Weniger Arbeit im Büro zur Rechnungsstellung. Projektzeiterfassung zur Nachkalkulation und Lohnabrechnung.

#### **Erweiterung Ihres Programmpaket**

Wenn Sie ein Pflegevertragskunde sind kann die einmalige Einrichtung per Fernwartung zu einem Pauschalpreis von € 299,- (+MWSt.) erfolgen. Zusätzlich erweitert sich die Pflegegebühr um € 15,00 je Monat (+MWSt.). Nicht Pflegevertragskunden müssen ein Update zusätzlich erwerben. Kosten dafür sind je nach Lizenz und alter des Programms per Anfrage zu Erfahren.

Wenn Ihr Hoster oder Verwalter, Ihrer Homepage es nicht zulässt dort php Scripte und MySQL Datenbanken einzupflegen, können Sie auf unserem Server einen Speicherplatz für € 15,00 je Monat (+MWSt.) anmieten.

#### **Sie haben noch keine Homepage, dann kann ich dabei behilflich sein.**

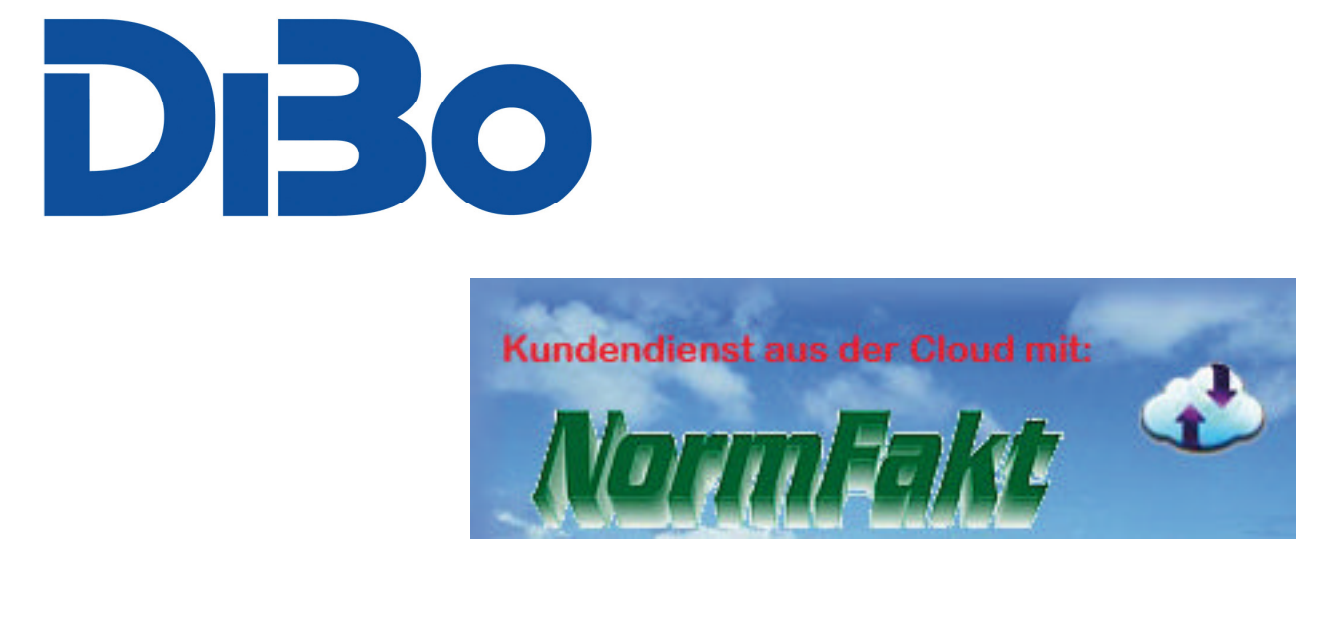